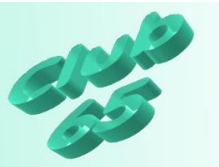

## **Übung Verschiedenes 307 – die Sondertasten der Tastatur**

Auf der Computer-Tastatur sind zwar die meisten Tasten exakt so angeordnet wie auf der Schreibmaschinen-Tastatur, aber es gibt doch diverse Tasten, die bei der Schreibmaschine nicht zu finden sind.

Diese Tasten werden in der folgenden Aufstellung beschrieben.

Dabei wird auch immer die englische Bezeichnung erwähnt, weil diese noch auf vielen Tastaturen auftaucht.

Auch bei der Notebook-Tastatur sind die genannten Funktionen vorhanden. Allerdings sind sie häufig aus Platzgründen nicht als eigene Taste zu finden, sondern als zusätzliche Funktion mit auf einer anderen Taste untergebracht. Dafür gibt es üblicherweise die Taste *<Fn>*, die gedrückt gehalten wird, während die andere Taste betätigt wird. Die Funktion der Taste *<Fn>* entspricht der unten beschriebenen Funktion der Tasten *<Strg>* oder *<Alt>.*

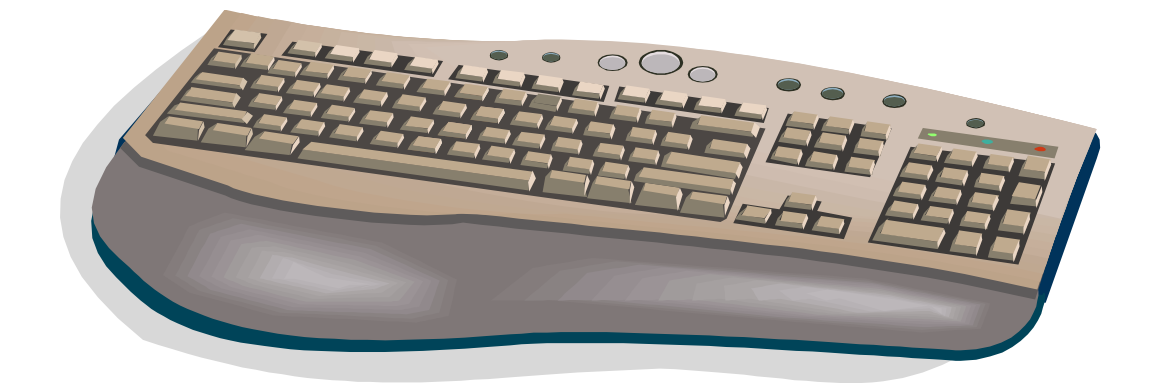

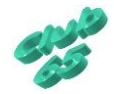

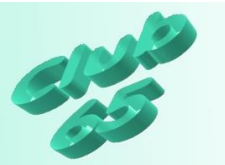

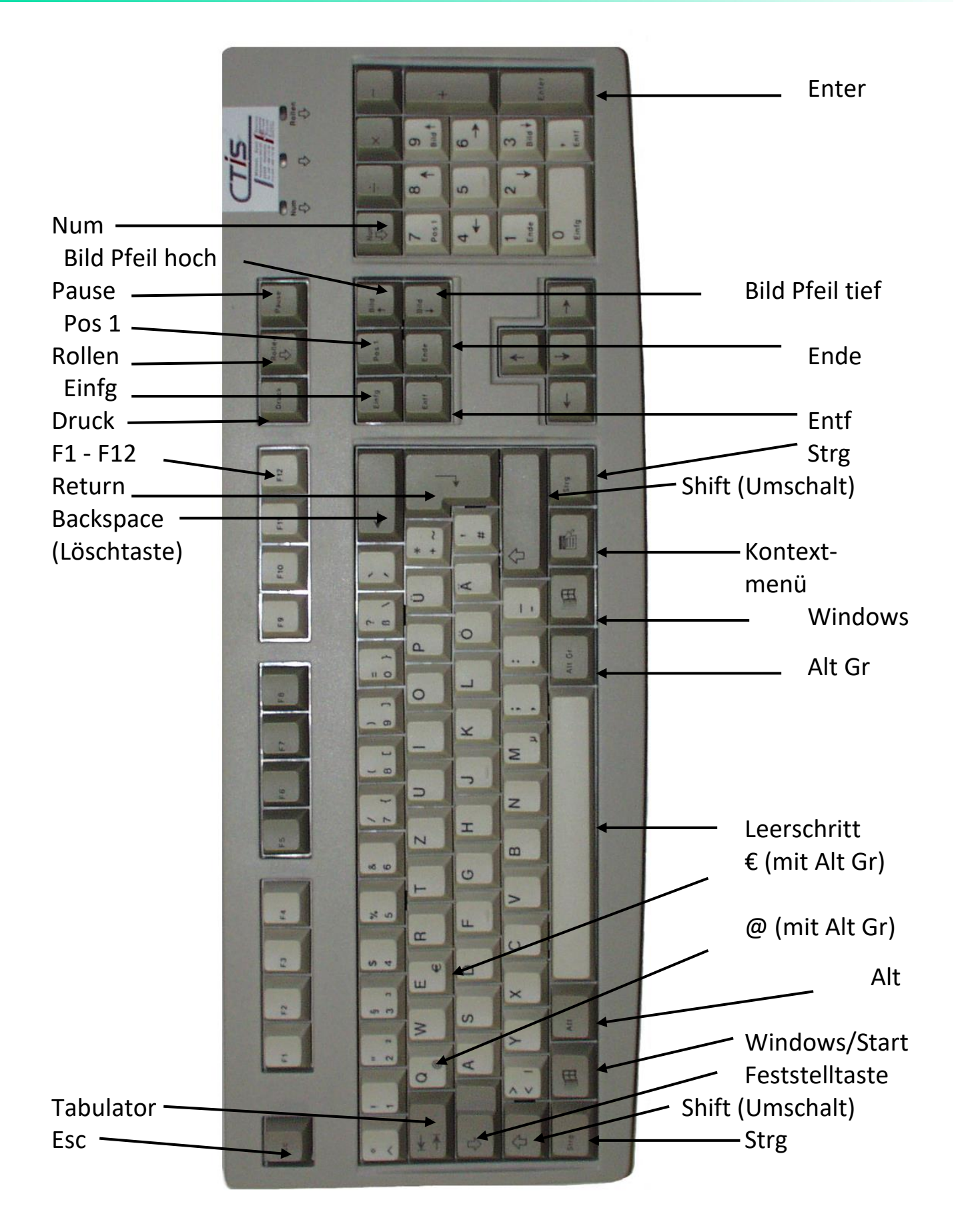

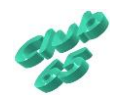

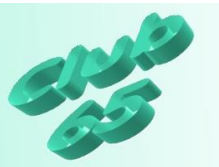

Die Tastatur

Die Tastatur ist ein Bindeglied zwischen Mensch und Maschine.

Das zweite Bindeglied ist der Bildschirm. Zeichen, die durch Drücken einer Taste der Tastatur eingegeben werden, werden normalerweise gleich auf dem Bildschirm ausgegeben.

Das Kernstück der Tastatur ist der Bereich, der der Tastatur einer normalen Schreibmaschine ähnelt. Daneben gibt es aber eine Reihe von Tasten, die der komfortablen Bedienung des Computers bzw. der darauf ablaufenden Programme dienen.

Die Schreibmaschinentastatur des Computers erfüllt dieselbe Funktion wie bei einer normalen Schreibmaschine.

Es ist allerdings zu beachten, dass (fast) alle Tasten mit einer "Zeitschleife" versehen sind; d.h. dass bei einem längeren Betätigen der jeweiligen Taste die entsprechende Tastenfunktion mehrfach ausgeführt wird!

Die Haupttastatur

Als Haupttastatur wird der Block der Schreibmaschinen-Tastatur und der sie umschließenden Sondertasten bezeichnet.

Esc

Die Esc-Taste (Escape = Entfliehen) in der oberen linken Ecke der Tastatur hat grundsätzlich die Funktion, die ihrem Namen entspricht.

In den meisten Programmen sorgt sie für einen Abbruch des jeweiligen Programmteils (schließt z.B. ein Fenster ohne eventuelle Veränderungen zu übernehmen) und führt in den vorherigen Teil zurück.

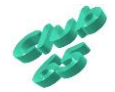

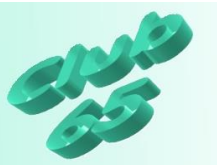

Umschalt (Shift) und Feststell (Caps-Lock )

Mit Hilfe der beiden Shift- bzw. Umschalt-Tasten (die auch durch einen konturierten Pfeil nach oben gekennzeichnet sind) am linken und rechten Rand der Haupttastatur, wird - wie bei der Schreibmaschine - auf Großbuchstaben und Sonderzeichen umgeschaltet. Weiterhin bewirken sie eine Umkehrung der Num-Lock-Funktion (s.u.).

Mit der Caps-Lock-Taste (konturierter Pfeil nach unten am linken Rand der Haupttastatur) wird dauerhaft auf Großbuchstaben umgeschaltet. Bei den meisten Tastaturen wird die eingeschaltete Caps-Lock-Funktion (feste Umschaltung auf Großbuchstaben) durch eine Leuchtdiode angezeigt. Sie wird abhängig von der verwendeten Windows-Version entweder durch das nochmalige Drücken derselben Taste oder das Betätigen der Shift (Umschalt)-Taste ausgeschaltet.

### Return/Enter

Die Return-Taste (die auch durch einen rechtwinklig geknickten Pfeil gekennzeichnet ist) und die gleichbedeutende Enter-Taste sind besonders wichtig.

Grundsätzlich dienen diese Tasten dazu, eine Eingabe als beendet zu erklären, also zur Bestätigung vorher vorgenommener Änderungen innerhalb eines Fensters. Bis zum Drücken einer dieser Tasten kann eine Eingabe regelmäßig noch verändert werden. Danach bearbeitet das Programm bzw. der Computer den entsprechenden Befehl und produziert ein Ergebnis.

In einem Textprogramm haben die beiden Tasten - ähnlich wie bei der Schreibmaschine die Taste "Wagenrücklauf' - die Bedeutung einer "festen" Zeilenschaltung.

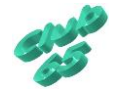

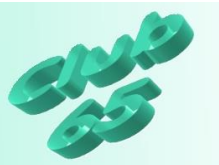

Löschtaste (Back-Space)

Mit der Back-Space- (Rückschritt- oder Lösch-) Taste (als solche bezeichnet oder mit einem nach links zeigenden Pfeil versehen), die sich über der Return-Taste befindet, kann das Zeichen links vom Cursor gelöscht werden. (Als Cursor wird die blinkende Eingabemarke auf dem Bildschirm bezeichnet.)

# Tabulator

Die Tabulator-Taste (links auf der Haupttastatur, üblicherweise durch einen nach rechts und einen nach links gerichteten Pfeil, der auf einen senkrechten Strich zeigt, gekennzeichnet) hat in vielen Programmen (vornehmlich Textverarbeitungsprogrammen) die gleiche Funktion wie bei einer Schreibmaschine, abgesehen davon, dass bei manchen Programmen bei gleichzeitiger Betätigung der Shift-Taste ein Sprung zur vorhergehenden Tabulatorposition erfolgt. Sie dient also der Ansteuerung einer bzw. mehrerer fester Positionen innerhalb einer Zeile.

Außerdem kann mittels dieser Taste in das nächste Eingabefeld gewechselt werden.

# Strg/CtrI

Die Steuerungs-/Control-Taste wird bei vielen Programmen dazu benutzt, Sonderfunktionen der übrigen Tasten auszulösen. Dies wird durch Drücken der Steuerungs-Taste, Festhalten dieser und gleichzeitigem Auslösen einer anderen Taste erreicht. Die Bedeutung und Wirkung ist von Anwenderprogramm zu Anwenderprogramm verschieden.

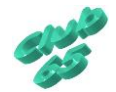

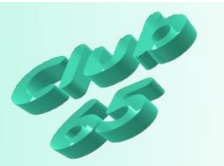

#### Alt

Die Alternativ-Taste wirkt sich - ähnlich wie die Steuerungs-Taste - bei gleichzeitiger Betätigung auf die übrigen Tasten aus.

Um eine entsprechende Tastenkombination zu erreichen ist (genau wie bei der Steuerungs-Taste) folgendermaßen vorzugehen: Erst die Alt-Taste betätigen, diese gedrückt halten, die entsprechende weitere Taste dazu kurz betätigen und dann beide Tasten wieder loslassen.

## Alt Gr

Durch diese Taste wird erreicht, dass eine gleichzeitig mit ihr gedrückte andere Taste das auf dieser Taste abgebildete Sonderzeichen bewirkt (z.B. das @-Symbol oder eckige bzw. geschweifte Klammern).

Der numerische Tastaturblock

Dieser Block hat eine Doppelfunktion: Normalerweise dient er zur Eingabe der Ziffern, er kann aber auch zur Cursorsteuerung, d.h. zur Positionierung der Eingabemarke auf dem Bildschirm genutzt werden. Standardmäßig ist er auf die Zahleneingabe eingestellt.

#### Num

Die Umschaltung zwischen den oben genannten Möglichkeiten erfolgt durch die Num- bzw. Num-Lock-Taste (numeric lock).

Wenn die Num-Lock-Funktion eingeschaltet ist, kommt der Ziffernblock zur Anwendung. Diese Funktion wird durch eine Leuchtdiode angezeigt.

Durch kurzes Betätigen dieser Taste wird auf die Cursorsteuerung umgeschaltet und die entsprechende Leuchtdiode erlischt.

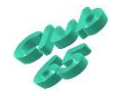

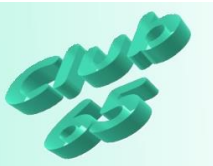

Die jeweils umgekehrte Funktion läßt sich erzielen, wenn die Shift-Taste gleichzeitig mit einer der Tasten (Zifferntasten/Cursorsteuerungs-Tasten) betätigt wird.

Cursorsteuerung:

Pos 1 (Home), Ende (End), Bild + Pfeil nach oben (Pg up). Bild + Pfeil nach unten (Pg Dn), Pfeil nach oben, Pfeil nach rechts, Pfeil nach unten, Pfeil nach links.

Bei ausgeschalteter Num-Lock-Funktion (s.o.) kann mit Hilfe dieser Tasten im numerischen Tastaturblock der Cursor auf dem Bildschirm bewegt werden. Unabhängig von der Einstellung der Num-Lock-Funktion können auch die entsprechenden Tasten im Tastaturblock zwischen der Haupttastatur und dem numerischen Tastaturblock benutzt werden.

Bei einem Textprogramm läßt sich der Cursor meist über den gesamten Bildschirm bewegen (allerdings nur dorthin, wo sich auch schon Text befindet), in anderen Programmen ist die Bewegungsmöglichkeit manchmal bewußt eingeschränkt.

Die Wirkungsweise der Cursor-Steuertasten ist also von Programm zu Programm verschieden. Normalerweise haben die Tasten folgende Funktion:

Die Pfeiltasten bewegen den Cursor jeweils einen Schritt in die entsprechende Richtung, also eine Zeile aufwärts oder abwärts, ein Zeichen nach links oder rechts. (Auch diese Tasten sind mit einer Dauerfunktion ausgestattet!)

Nach dem Drücken der Taste Pos 1 (Home) springt der Cursor an den Zeilenanfang.

Mit Ende (End) wird der Cursor an das Ende der aktuellen Zeile bewegt.

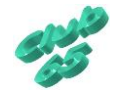

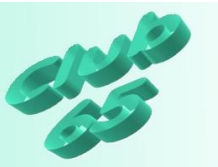

Das Betätigen der Taste Bild + Pfeil nach oben (Pg Up) bringt den Cursor eine Bildschirmseite bzw. einen Fensterinhalt nach oben.

Bild + Pfeil nach unten (Pg Dn) hat die gegenteilige Wirkung von Bild + Pfeil nach oben; positioniert also den Cursor einen Fensterinhalt weiter unten, bzw. am Textende, wenn keine Seite mehr folgt.

## Einfg/lns

Mit dieser Taste kann zwischen dem Überschreiben und Einfügen auf dem Bildschirm umgeschaltet werden. D.h., dass bei eingeschaltetem Einfügemodus ein nachträglich in einen bestehenden Text geschriebenes Zeichen das an dieser Stelle stehende Zeichen und die darauffolgenden nach rechts verschiebt.

Wenn der Einfügemodus ausgeschaltet ist, werden bereits bestehende Zeichen überschrieben (gelöscht).

Entf/Del

Durch das Betätigen der Entfernen- (Delete-) Taste wird das Zeichen gelöscht, das sich rechts vom Cursor befindet.

Alle zuvor erwähnten Tasten zur Cursorsteuerung und die beiden Tasten Ins/Einfg und Del/Entf sind ein zweites Mal vorhanden. Sie befinden sich zwischen der Haupttastatur und dem numerischen Block. Die Funktionsweise dieser Tasten unterscheidet sich nicht von der oben geschilderten, mit der Ausnahme, dass sie unabhängig von der Num-Lock-Funktion aktiv sind.

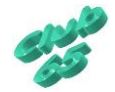

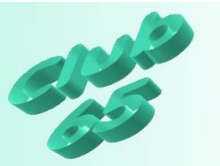

Ziffernblock:

Bei eingeschalteter Num-Lock-Funktion (Leuchtdiode an) haben die Tasten die gleiche Funktion wie bei einer Rechenmaschine.

Neben den Zifferntasten befinden sich noch die Tasten "/", "X", "-", "+" für die vier Grundrechenarten und die Taste "Enter" (=<Rtrn> s.o.).

Die Tasten mit dem gleichen Aufdruck (Zahlen, Zeichen) in der Haupttastatur sind denen der Zifferntastatur gleichwertig und stets ohne Num-Lock aktiv.

## Druck/PrtSc

Die Taste Druck (PrtSc), die sich in der obersten Reihe im Tastaturblock zwischen der Haupttastatur und dem numerischen Block befindet, bewirkt bei Windows-Programmen, dass "ein Foto" des aktuellen Bildschirminhaltes in der so genannten Zwischenablage abgelegt wird (Näheres im Windows-Kurs).

## Rollen/ScrllLo

Diese Taste (Anzeige durch Leuchtdiode) hat unter Windows keine Bedeutung mehr. Die Taste hat - genau wie die Taste "Num (s.o.) - eine Schalterfunktion, d.h. die Funktion wird über die selbe Taste wieder ausgeschaltet. Diese Taste wird inzwischen in kaum einem Programm noch eingesetzt.

## Pause

Mit dieser Taste wird die Bildschirmausgabe (d.h. die Arbeit des Computers) bis zur Betätigung einer beliebigen anderen Taste angehalten. Diese Taste wird inzwischen in kaum einem Programm noch eingesetzt.

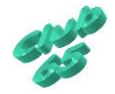